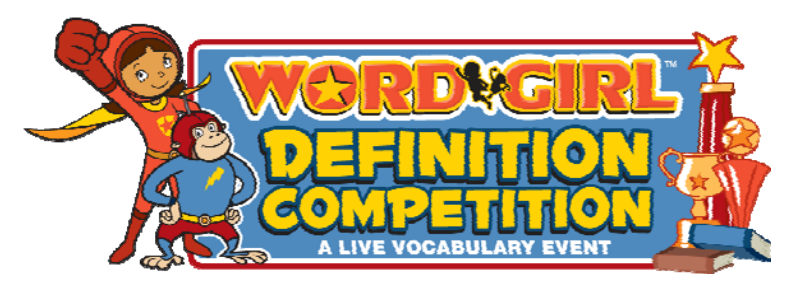

**WordGirl™ Definition Competition A LIVE VOCABULARY EVENT** 

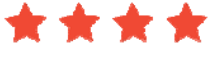

# **FAQ**

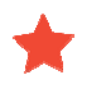

# **When is the WordGirl Definition Competition?**

Wednesday, April 27, 2011 1:00 pm (ET) / 10:00 am (PT)

# **How long will the Webcast last?**

The whole webcast will last approximately 30 minutes total and will start promptly at 1 pm (ET) / 10 am (PT).

# **What is the WordGirl Definition Competition?**

Inspired by the educational objectives of the WordGirl television show, which airs daily on PBS KIDS GO! (check local listings), the WordGirl Definition Competition from Scholastic is a way to engage your students with vocabulary words in an entertaining and interactive context. During the 30-minute, live webcast, students will enrich their vocabulary and have fun in the process! And, as Scholastic's official [Ambassador of](http://www.scholastic.com/wordgirl/summerreading.htm)  [Summer Reading,](http://www.scholastic.com/wordgirl/summerreading.htm) WordGirl will kickoff the [Scholastic Summer Challenge](http://www.scholastic.com/summer) to get students excited about books and reading all summer long!

The Definition Competition puts students' vocabulary skills in practice as they are asked questions pertaining to word usage, reading comprehension, definitions and using words in different contexts. Participating classrooms online will play along, in real-time, by submitting answers online during the webcast—and may be called out to answer during the webcast.

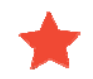

# **What is the WordGirl Definition Competition Webcast Sweepstakes?**

Teachers of grades 1-3 in the United States who register for the webcast by 5:00PM ET on Friday, April 22 automatically will be entered into a random sweepstakes. During the live event, the on-stage contestant with the most points will be deemed the winner and will select a participating class at random to receive at least 500 books for the online participating school; a classroom set of 30 copies of the Scholastic Children's Dictionary

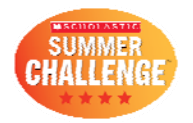

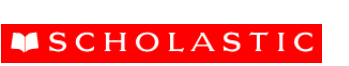

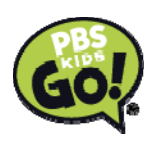

and the Scholastic's Children's Thesaurus; and a classroom set of 30 WordGirl Prize Packs. Two additional participating classes will be chosen at random to receive secondary prizes consisting of one Scholastic Children's Dictionary, one Scholastic Children's Thesaurus and one WordGirl Prize Pack. Read [official rules.](http://www.scholastic.com/wordgirldefinitioncompetition/rules.htm)

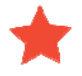

#### **How does the WordGirl Definition Competition connect to the Scholastic Summer Challenge?**

As Scholastic's official Ambassador of Summer Reading, WordGirl is kicking off the Scholastic Summer Challenge to get students excited about books and reading all summer long! WordGirl has adopted summer reading as her cause because reading more helps children learn new words and learning new words helps children become better readers! To learn more about the Scholastic Summer Challenge, visit [www.scholastic.com/summer.](http://www.scholastic.com/summer)

Following the webcast, students can join the Scholastic Summer Challenge and begin logging their minutes spent reading as they *Read for the World Record*. The top 20 schools with the most minutes read will be featured in the *2012 Scholastic Book of World Records*. Students can also earn digital rewards, participate in book-based activities, and find ideas about what to read next! Teachers can pre-register their classes for the Scholastic Summer Challenge beginning April 4<sup>th</sup> at www.scholastic.com/summer.

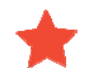

#### **How Can Teacher's register for the WordGirl Definition Competition?**

It is free to register. Teachers can go to [www.scholastic.com/wordgirldefinitioncompetition](http://www.scholastic.com/wordgirldefinitioncompetition)  You can register until April  $27<sup>th</sup>$  but to be eligible for the Sweepstakes, teachers must register by 5:00 PM ET on April 22nd.

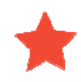

# **What happens if I miss the live webcast?**

The webcast will be archived and available for viewing by 5pm ET on the day of the live webcast, April 27th. You can visit [www.scholastic.com/wordgirldefinitioncompetition](http://www.scholastic.com/wordgirldefinitioncompetition) to watch the live and archived video replay. (The archived webcast will be available for viewing indefinitely.)

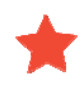

# **Are there tools that I can use in my classroom that support the webcast?**

Yes, upon successful registration at [www.scholastic.com/wordgirldefinitioncompetition](http://www.scholastic.com/wordgirldefinitioncompetition) teachers will receive downloadable practice worksheets to prepare students for the webcast and provide practice with vocabulary words. Additionally, prior to the webcast, registered teachers will receive webcast worksheets containing the questions that will be asked during the Definition Competition. The questions will appear on-screen during the webcast, however, it will be easier for students to participate and play along if they have the worksheets in front of them. We ask that teachers distribute the worksheets at the beginning of the webcast only. These worksheets will also be available on [www.scholastic.com/wordgirldefinitioncompetition](http://www.scholastic.com/wordgirldefinitioncompetition) the day of the webcast.

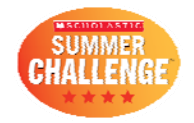

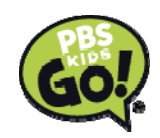

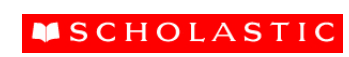

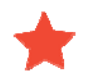

### **Is there anything I can do to prepare for the webcast?**

One Week Prior:

- 1. Test your computer. Here is a **[technical](http://scholastic.com/livewebcasts/webcast_tips.htm) checklist** to pass on to your IT technician. It covers potential firewall or other issues that may hinder your experience.
- 2. Read through the **common issues** to be aware of some possible problem s and how to resolve them.
- 3. Have students complete the practice worksheets that were provided at registration.

Day of:

- 1. Test your connection.
- 2. Close unused applications.
- 3. Start a new browser session.
- 4. Log in 15 minutes prior to the event.
- 5. At the start of the webcast, distribute the webcast worksheets containing the questions that will be asked during the webcast. These worksheets will be e‐ mailed to registered teachers on April 22 and again on April 26.

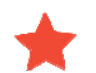

### **What if I have technical issues during the webcast?**

You can test your connection to see if you can currently access the site. Go to this link:

[http://support.akamai.com/flash/index.html?autostart=true&stopafterfirst=false&url=rtmp%3A//cp3](http://support.akamai.com/flash/index.html?autostart=true&stopafterfirst=false&url=rtmp%3A//cp34973.live.edgefcs.net/live/Flash_live_bm_500K@9319) [4973.live.edgefcs.net/live/Flash\\_live\\_bm\\_500K@9319.](http://support.akamai.com/flash/index.html?autostart=true&stopafterfirst=false&url=rtmp%3A//cp34973.live.edgefcs.net/live/Flash_live_bm_500K@9319)

If you have issues during the webcast and are unable to watch, there will be an archived version posted online after the webcast concludes.

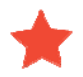

#### **Technical Requirements**

*The following are mandatory technical requirements for Scholastic webcasts:* 

- 1. *[Install Flash](http://get.adobe.com/flashplayer/)*: You will need Flash version 8 or newer.
- 2. *[Check Bandwidth](http://www.speedtest.net/)*: You will need a minimum of 500kbps bandwidth per user in your school. For example, if 10 different classrooms in your school network are watching the webcast, you will need 5,000kbps (5mbps) of bandwidth. Test your bandwidth at least one day prior to the event at the same time of day the event is scheduled.
- 3. *[Test Live Access](http://support.akamai.com/flash/index.html?autostart=true&stopafterfirst=false&url=rtmp%3A//cp34973.live.edgefcs.net/live/Flash_live_bm_500K@9319)*: If your school restricts access to various sites, ports or proxies, please talk to your IT department and please see our [ports](http://scholastic.com/livewebcasts/webcast_tips.htm##) section below for accessing our live events. The IT department only needs to allow access and open the port temporarily for the time of the webcast.

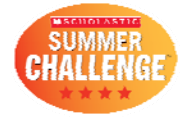

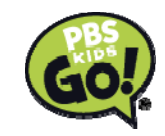

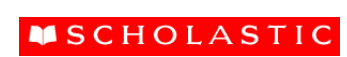

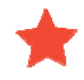

#### **Technical Tips**

*The following are helpful tips that will help to ensure a successful live webcast viewing experience:* 

- 1. *Close Unnecessary Applications*: If too many applications are running, your computer speed can be compromised, which can affect your viewing experience. Close down any unnecessary applications before connecting to the webcast.
- 2. *Restart Your Browser and Limit Open Tabs*: If your browser has been open for a long time or it's open with multiple tabs, your computer speed may be compromised. Restarting your browser should resolve this issue.
- 3. *Confirm Your Bandwidth*: For most users available bandwidth is dependent on the overall consumption within your network. It is important to **[confirm your](http://www.speedtest.net/)  [bandwidth](http://www.speedtest.net/)** capacity for the specified webcast time with your technical department, especially if you are planning on accessing the event on multiple computers. Most webcast issues stem from not having enough bandwidth. To this end, we will always have a replay of the event available for those who have connection issues.
- 4. *Limit Internet Access on Your School Network During the Webcast*: The required 5,000kbps (5mbps) of bandwidth applies to your entire school, so anyone using the Internet – even if they're not watching the webcast – is still using up part of that bandwidth. It's a good idea to request limited Internet usage during the time of the webcast.

Above all, staying in regular communication with your school's IT department in advance of, and during, webcasts will help ensure a successful experience.

# **INFORMATION FOR YOUR IT DEPARTMENT: What is the minimum internet connection required?**

Minimum of 500kbps for high speed video.

### **What browsers are supported?**

Internet Explorer 6+; Firefox 2.5+; and Safari 1.0+ are supported.

### **Do I need Flash for viewing?**

Yes, please download the most recent version of Flash. Note: We do not use Windows Media Player, nor is it required to view the webcast.

#### **My presentation rebuffers a lot and when the video plays, it is choppy...what is the problem?**

There are a few possible reasons:

• Not Enough Bandwidth: You need 500kbps of available bandwidth. Test your [bandwidth.](http://www.speedtest.net/)

**MSCHOLASTIC** 

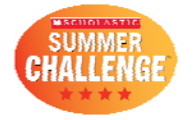

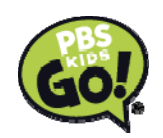

- Overloaded Machine: If you have too many applications open it slows down your computer and will affect your viewing experience. Close down unused applications during the webcast.
- Overloaded Browser: If your browser has too many tabs open it may slow down your computer. Restarting your browser should resolve this issue.

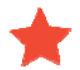

#### **The video won't play at all...what should I do?**

You may be experiencing difficulties with video for the following reasons:

- Unsupported Versions of Flash Player: We suggest you test your system and download the latest version of [Flash Player](http://get.adobe.com/flashplayer/), if required.
- Internet Connection Interrupted: Ensure that your connection to the internet is active.
- Port Connection Problems: See ports below for accessing the video from behind a corporate firewall.

# **What Ports Need to Be Open?**

Here are some technical tips which you should pass along to your System Administrator:

#### • **Accessing media files from behind a school firewall:**

Occasionally, school firewalls and/or proxy servers do not allow video to play through internal networks. You will need to either connect to the broadcast site from outside of the firewall *or* ask your IT department to open "Port 80" which supports audio & video streaming. You only need to open the port for the time of the webcast and can close it again once the live event is finished..

#### • **Generally, Port 80 is not blocked on any network**:

As this is the standard port for normal web traffic, it is more likely that your Systems Administrator disabled access to the "rtmp://" protocol. Akamai keeps a live stream running 24/7. To use the Akamai test, you will need to first have your Systems Administrator add support.akamai.com to the approved list of accessible websites (also called a whitelist) and then access their **[live stream](http://support.akamai.com/flash/index.html?autostart=true&stopafterfirst=false&url=rtmp%3A//cp34973.live.edgefcs.net/live/Flash_live_bm_500K@9319)**. If you see the video or color bars, you are good to go for the event. (Please note the port test on the left hand side. At least one green check-mark should appear under the "rtmp" column for 1935, 443, or 80.)

#### • **Your Location Filters Domain Names:**

Make sure the URL for the webcast is not blocked - vxlive.feedroom.com. For our speedtest, your IT team will need to unblock ookla.com and speedtest.net.

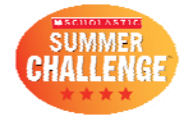

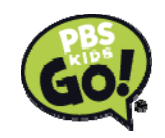

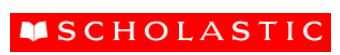

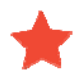

#### **I cannot hear the audio when the presentation is playing...what should I do?**

Verify that your speakers are turned "on" and that the volume is set at an audible level; that the volume controls in the video player are set to an audible level; and that you do not have "mute" checked in your computer volume settings.

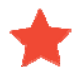

#### **Why does the audio sound scratchy, or inconsistent?**

Make sure your speakers are connected, turned up, and your connection to the Internet is active. Also, confirm that you have enough bandwidth.

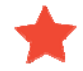

#### **I cannot login to the presentation...why not?**

You will need the email address you used to register in order to login to the presentation. Please re-register if you have forgotten which email address you originally used.

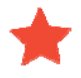

#### **The video froze in the middle of the live presentation...what happened and what can I do?**

It may be that others on your school network are also using the internet, which is decreasing your available bandwidth. Try refreshing your browser.

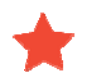

### **I am having trouble viewing the webcast and I am missing it! Will it be available for replay?**

**MSCHOLASTIC** 

Yes, a replay of the webcast will be available shortly after the live event.

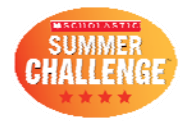

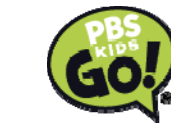